### Mathematical Visualization Tool GCLC/WinGCLC

Predrag Janičić

URL: www.matf.bg.ac.rs/~janicic

Faculty of Mathematics, University of Belgrade, Serbia

The Third School in Astronomy: Astroinformatics — Virtual Observatory University of Belgrade, June 29–July 01, 2010.

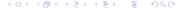

## Agenda

- Brief Survey of Dynamic Geometry Software
- Tool GCLC/WinGCLC
- Automated Reasoning in Geometry and GCLC
- Demo

Different Tools - Different Skills

### What is Dynamic Geometry Software?

- Interactive geometry software or Dynamic geometry software or Dynamic geometry environments or Dynamic geometry tools
- DG tools allow the user "to create and then manipulate geometric constructions, primarily in plane geometry"
- The user typically starts a construction with a few points, construct new objects, and then can move the points to see how the construction changes

What is Dynamic Geometry Software? What Good is Dynamic Geometry Software? Some Dynamic Geometry Tools Different Tools — Different Skills

## What Good is Dynamic Geometry Software?

- Fun and good for exploring geometry and mathematics
- Good:
  - for students to explore and understand mathematical objects and notions;
  - teachers to demonstrate and illustrate concepts;
  - for publishing for easy production of complex mathematical figures.

What is Dynamic Geometry Software? What Good is Dynamic Geometry Software? Some Dynamic Geometry Tools Different Tools — Different Skills

#### Some Dynamic Geometry Tools

- Commercial: Cabri Geometry (since 1988), Geometer Sketchpad (GSP) (since 1991), Cinderella
- Free: KSEG, Eukleides, DrGeo
- 3D: Cabri 3D, Archimedes Geo3D, JavaView
- More details: http: //en.wikipedia.org/wiki/Dynamic\_geometry\_software

What is Dynamic Geometry Software? What Good is Dynamic Geometry Software? Some Dynamic Geometry Tools Different Tools — Different Skills

#### Different Tools — Different Skills

- Animations, loci, ...
- Symbolic expressions, calculations, ...
- Saving constructions, saving figures, ...
- Multilingual
- Automated theorem proving, probabilistic proofs, ...

## What is GCLC/WinGCLC?

- Developed since 1996, originally, as a tool for producing geometrical illustrations in LATEX, hence the name GCLC: "Geometry Constructions → LATEX Converter"
- Today a general mathematical visualization tool
- Available from: http://www.matf.bg.ac.rs/~janicic/gclc and from EMIS (The European Mathematical Information Service) servers http://www.emis.de/misc/index.html

#### Main applications of GCLC/WinGCLC

#### Main applications of GCLC/WinGCLC:

- producing digital mathematical illustrations
- mathematical education
- storing mathematical contents
- studies of automated geometrical reasoning

#### GCLC Users

- Used in a number of high-schools and university courses, and for publishing
- Thousands of users worldwide:

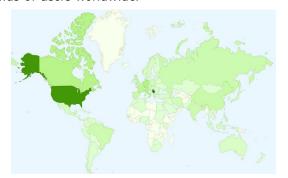

## Basic Principles of GCLC

- A construction is a formal procedure, not an image
- Producing mathematical illustrations is based on "describing figures", not on "drawing figures" (similarly as TEX)
- Not WYSIWYG and is not based on point-and-click approach
- All instructions are given explicitly, in GCLC language

## GCLC Features (part I)

- Support for geometrical primitive constructions, compound constructions, transformations, etc.
- Symbolic expressions, while-loops, user-defined procedures
- Conics, 2D and 3D curves, 3D surfaces
- Log files with information on all objects
- Built-in theorem provers

## GCLC Features (part II)

- WinGCLC: graphical, user-friendly interface, interactive work, animations, traces
- Export to different formats (LATEX several versions, EPS, BMP, SVG), import from JavaView
- Full XML support
- Free, small in size (<1Mb), easy to use, well documented

## Basics of GCLC Language

- GCLC language is like a simple programming language, easily understandable to mathematicians
- All instructions are explicit, given by GCLC commands
- Instructions for describing contents
- Instructions for describing presentation

#### Overview of the GCLC Language

- Basic definitions, constructions, transformations
- Drawing, labelling, and printing commands
- 2D and 3D Cartesian commands
- Symbolic expressions, loops, user-defined procedures
- Commands for describing animations
- Commands for the geometry theorem proving

## Simple Example (part I)

```
point A 15 20
point B 80 10
point C 70 90
med a B C
med b A C
med c B A
intersection O_{-}1 a b
intersection 0_2 a c
cmark 1b A
cmark rb B
cmark rt. C
cmark 1t 0 1
cmark rt 0 2
drawsegment A B
drawsegment A C
drawsegment B C
```

drawcircle 0\_1 A

# Simple Example (part II)

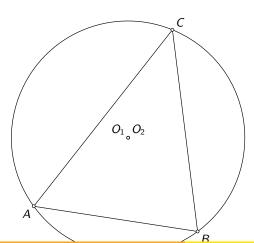

## Using GCLC Images with LATEX

```
\documentclass{article}
\usepackage{gclc}
...
\begin{document}
...
\input{figure.pic}
...
\end{document}
```

### Brief History of Automated Reasoning in Geometry

- Around for more than 50 years
- Early Al-based approaches in 50's
- Algebraic theorem provers Gröbner-bases Method (Buchberger 1965), Wu's Method (Wu 1977).
- Coordinate-free methods area method, full-angle, vector method (Chou et.al.1990's)
- Coherent logic based methods (2000's)

#### Theorem Provers Built-into GCLC

- Gröbner-bases Method
- Wu's Method
- Area method
- All of them are very efficient and can prove hundreds of non-trivial theorems in only milliseconds
- Simple usage: only add e.g., prove { identical A B }

#### Example: Ceva's Theorem

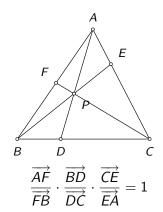

Conjecture:

• Outputs by the three provers...

#### Short Demo of WinGCLC

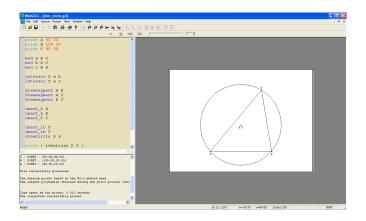